## **UHC-P Board Kits 826-2588, 826-2589, 826-2590, 826-2591**

Follow these steps to readdress a UHC-P cabinet after the replacement of a display, communication or distribution board. (**Note:** Re-addressing a Narrow unit is different and a separate button-push sequence is provided below.)

The process of re-addressing begins with the Palm. The security level has to be changed to **admin** in the Palm software to access the re-address feature. The cabinet must be ON. Follow these steps to re-address the cabinet with the Palm.

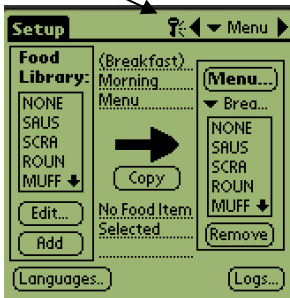

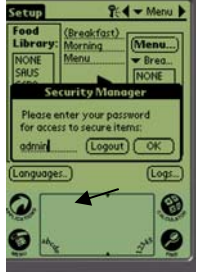

(see arrow) to access the **Step 1**: Tap the key icon at the top of the screen security manager.

**Step 2:** Use the Palm's keyboard \* feature (see arrow) to type **admin** in the security manager dialog box. Tap OK.

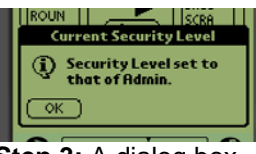

**Step 3:** A dialog box appears, saying the security level has been changed. Tap OK.

**\*NOTE:** The cursor must be in the blank line of the dialog box to access the Zire 22's keyboard.

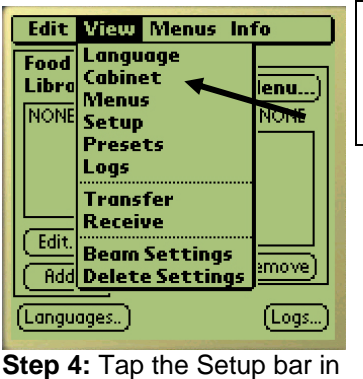

the top left to reveal the menu bar. Tap View and in the dropdown menu highlight Cabinet

by tapping it.

**NOTE:** PDA screens can vary in appearance.

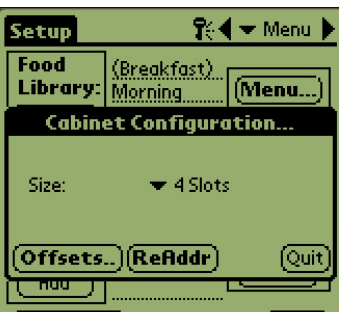

 $\sigma$  . The  $\sigma$ **Step 5:** The Cabinet Configuration screen is displayed. Make sure that the proper slot size is displayed: (2 slots, 4 slots, narrow). (**NOTE**: The buttonpush sequence for the Narrow unit is different and covered in Steps 7N-14N on the adjoining page.) With the Palm horizontal and near the lens on the UHC-P cabinet, tap the ReAddr button in the bottom center of the screen.

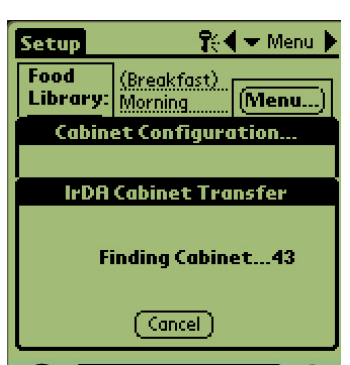

**Step 6:** The addresses of the cabinet's boards will be beamed to the cabinet. A success message will display when the process is complete. **Press 1 Button**  will be displayed on each slot.

**\*NOTE**: Failure to press the button a second time will cause the cabinet to react slowly to button pushes. Repeat readdress sequence to eliminate delay.

## **Button-Push Sequence for 4, 2-slot Units**

**Step 7:** Press and release the right timer key on the top slot on front of the unit. **Step 8:** Repeat for second, third and fourth (if present) slots.

**Step 9:** Move to the back of the unit and press the left top slot timer key.

**Step 10:** Repeat for second, third and fourth slots.

**Step 11:** \*Press the back bottom left timer button a second time within 30 seconds of the previous button push.

**Step 12:** Press temperature key on top front slot. Verify temperature display and repeat steps for remaining slots.

**Step 13:** Repeat step 12 on back displays if present.

**Step 14:** Repeat readdress sequence if temperature displays fail.

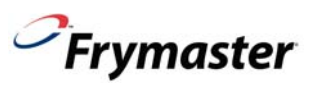

## **UHC-P Board Kits**

## **Button-Push Sequence for Narrow Unit**

**Step 7N:** Press and release the top front timer key. **Step 8N:** Repeat for second, third and fourth slots. **Step 9N:** Move to the back of the unit and press the top **temperature** key. **Step 10N:** Repeat for second, third and fourth slots. **Step 11N:** \*Press the back bottom **timer** key within 30 seconds of the previous **temperature** key push. **Step 12N:** Press temperature key on top front slot. Verify temperature display and repeat steps for remaining slots. **Step 13N:** Repeat step 12 on back displays if present. **Step 14N: Repeat readdress** 

sequence if temperature displays fail.

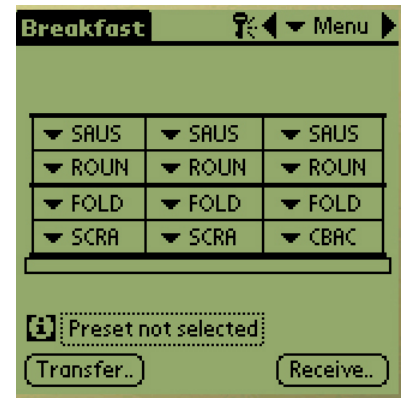

**Step 15:** Beam over the cabinet configurations with a Palm, which holds the restaurant's desired cabinet configurations by opening the UHC-P software to the setup window.

**\*NOTE**: It is not necessary to beam menus separately. All menus in the Palm — the displayed menu and all others — are moved to the cabinet with each transfer.

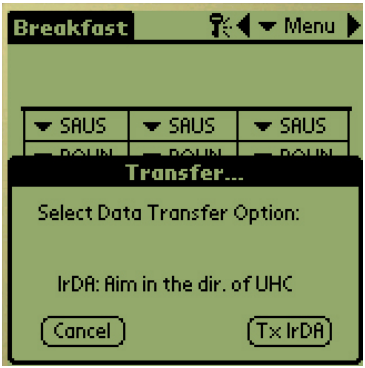

**Step 16:** Ensure the dark receiving lens on the front of the UHC-P cabinet is clean. Hold the Palm Pilot parallel with the floor and aim it at the lens from no more than one foot away.

Tap the Transfer button.

Tap the TxirDa button.

The cabinet will beep and the Palm Pilot will display a message, indicating a successful transfer. All five menus established on the Palm are now accessible with the menu key on the UHC-P cabinet. Note: Text on buttons can vary between UHC-P software versions.

**\*NOTE**: Failure to press the button in less than 30 seconds will cause the cabinet to react slowly to button pushes. Repeat readdress sequence to eliminate delay.

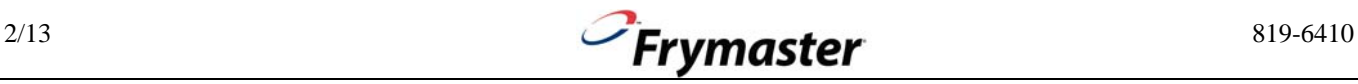